## Inhaltsverzeichnis

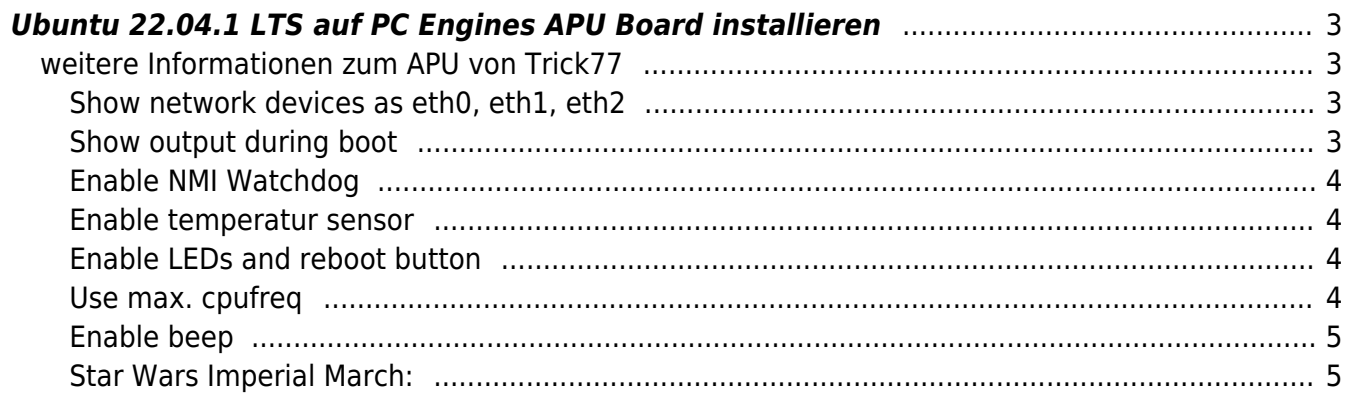

# **PC Engines APX/APU**

## <span id="page-2-0"></span>**Ubuntu 22.04.1 LTS auf PC Engines APU Board installieren**

Download Server Image from [Ubuntu](https://ubuntu.com/download/server). use rufus to create a bootable USB Stick boot from USB and press <Tab> to edit the command line. After the Linux Kernel, add the following Options:

...vmlinuz nogfx vga=0x000 console=ttyS0,115200n1

## <span id="page-2-1"></span>**weitere Informationen zum APU von Trick77**

Thanks to Jan from [Trick77](https://trick77.com/tips-tricks-for-the-pc-engines-apu/) for the input.

### <span id="page-2-2"></span>**Show network devices as eth0, eth1, eth2**

instead of p4p1, p4p2, p4p3

Edit /etc/default/grub as follows:

GRUB\_CMDLINE\_LINUX\_DEFAULT="biosdevname=0" Update grub configuration # update-grub and # reboot

Don't forget to update /etc/network/interfaces accordingly.

### <span id="page-2-3"></span>**Show output during boot**

Edit /etc/default/grub as follows:

```
GRUB_CMDLINE_LINUX="console=tty0 console=ttyS0,115200n8"
GRUB_TERMINAL=serial
GRUB SERIAL COMMAND="serial --speed=115200 --unit=0 --word=8 --parity=no --
stop=1"
```
Update grub configuration

# update-grub and # reboot

#### <span id="page-3-0"></span>**Enable NMI Watchdog**

# modprobe sp5100\_tco && echo "sp5100\_tco" » /etc/modules

#### <span id="page-3-1"></span>**Enable temperatur sensor**

```
apt-get install lm-sensors
```

```
# sensors
k10temp-pci-00c3
Adapter: PCI adapter
temp1: +52.0^{\circ}C (high = +70.0^{\circ}C)
                        (crit = +100.0°C, hyst = +97.0°C)
```
#### <span id="page-3-2"></span>**Enable LEDs and reboot button**

Check out the apu-led-button repository on Github.

#### <span id="page-3-3"></span>**Use max. cpufreq**

Ubuntu will always set the CPU governor to ondemand during boot.

# cat /proc/cpuinfo vendor id : AuthenticAMD model name : AMD G-T40E Processor cpu MHz : 800.000

For the APU this means the CPU will be run at 800 MHz instead of 1 GHz. If you prefer the CPU to run at full speed at all times:

```
# wget -O /usr/local/sbin
https://gist.githubusercontent.com/trick77/21cfc65c769609be29e2/raw/076e21c7
b844a9eeb67ca4184544ec27d11164f7/gov
Insert into /etc/rc.local just above exit 0 :
```
/usr/local/sbin/gov performance

Or as an alternative, just disable the Ubuntu ondemand init script from the command line:

# update-rc.d ondemand disable # cat /proc/cpuinfo vendor id : AuthenticAMD model name : AMD G-T40E Processor cpu MHz : 1000.000

<span id="page-4-0"></span>apt-get install beep modprobe pcspkr && echo pcspkr >> /etc/modules

Comment pcspkr in /etc/modprobe.d/blacklist.conf to unblacklist the module.

#### <span id="page-4-1"></span>**Star Wars Imperial March:**

#### imperial-march.sh

#!/bin/sh beep -l 350 -f 392 -D 100 -n -l 350 -f 392 -D 100 -n -l 350 -f 392 -D 100 -n -l 250 -f 311.1 -D 100 -n -l 25 -f 466.2 -D 100 -n -l 350 -f 392 -D 100 -n -l 250 -f 311.1 -D 100 -n -l 25 -f 466.2 -D 100 -n -l 700 -f 392 -D 100 -n -l 350 -f 587.32 -D 100 -n -l 350 -f 587.32 -D 100 -n -l 350 -f 587.32 -D 100 -n -l 250 -f 622.26 -D 100 -n -l 25 -f 466.2 -D 100 -n -l 350 -f 369.99 -D 100 -n -l 250 -f 311.1 -D 100 -n -l 25 -f 466.2 -D 100 -n -l 700 -f 392 -D 100 -n -l 350 -f 784 -D 100 -n -l 250 -f 392 -D 100 -n -l 25 -f 392 -D 100 -n -l 350 -f 784 -D 100 -n -l 250 -f 739.98 -D 100 -n -l 25 -f 698.46 -D 100 -n -l 25 -f 659.26 -D 100 -n -l 25 -f 622.26 -D 100 -n -l 50 -f 659.26 -D 400 -n -l 25 -f 415.3 -D 200 -n -l 350 -f 554.36 -D 100 -n -l 250 -f 523.25 -D 100 -n -l 25 -f 493.88 -D 100 -n -l 25 -f 466.16 -D 100 -n -l 25 -f 440 -D 100 -n -l 50 -f 466.16 -D 400 -n -l 25 -f 311.13 -D 200 -n -l 350 -f 369.99 -D 100 n -l 250 -f 311.13 -D 100 -n -l 25 -f 392 -D 100 -n -l 350 -f 466.16 -D 100 -n -l 250 -f 392 -D 100 -n -l 25 -f 466.16 -D 100 -n -l 700 -f 587.32 -D 100 -n -l 350 -f 784 -D 100 -n -l 250 -f 392 -D 100 -n -l 25 -f 392 -D 100 -n -l 350 -f 784 -D 100 -n -l 250 -f 739.98 -D 100 -n -l 25 -f 698.46 -D 100 -n -l 25 -f 659.26 -D 100 -n -l 25 -f 622.26 -D 100 -n -l 50 -f 659.26 -D 400 -n -l 25 -f 415.3 -D 200 -n -l 350 -f 554.36 -D 100 -n -l 250 -f 523.25 -D 100 -n -l 25 -f 493.88 -D 100 -n -l 25 -f 466.16 -D 100 -n -l 25 -f 440 -D 100 -n -l 50 -f 466.16 -D 400 -n -l 25 -f 311.13 -D 200 -n -l 350 -f 392 -D 100 -n -l 250 -f 311.13 -D 100 -n -1 25 -f 466.16 -D 100 -n -1 300 -f 392.00 -D 150 -n -1 250 -f 311.13 -D 100 -n -l 25 -f 466.16 -D 100 -n -l 700 -f 392

#### imperial-march-short.sh

#!/bin/bash beep -l 350 -f 392 -D 100 -n -l 350 -f 392 -D 100 -n -l 350 -f 392 -D 100 -n -l 250 -f 311.1 -D 100 -n -l 25 -f 466.2 -D 100 -n -l 350 -f 392 -D 100 -n -l 250 -f 311.1 -D 100 -n -l 25 -f 466.2 -D 100 -n -l 700 -f 392 -D 100 -n -l 350 -f 587.32 -D 100 -n -l 350 -f 587.32 -D 100 -n -l 350 -f 587.32 -D 100 -n -l 250 -f 622.26 -D 100 -n -l 25 -f 466.2 -D 100 -n -l 350 -f 369.99 -D 100 -n -l 250 -f 311.1 -D 100 -n -l 25 -f 466.2 -D 100 -n -l 700 -f 392 -D 100

PC Engines APX/APU

From: <https://aha-it.ch/wiki/> - **AHa-IT**

Permanent link: **<https://aha-it.ch/wiki/lx/apx/start?rev=1666222796>**

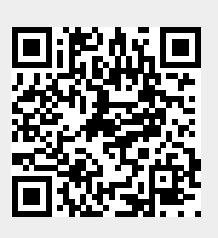

Last update: **19.10.2022 23:39**